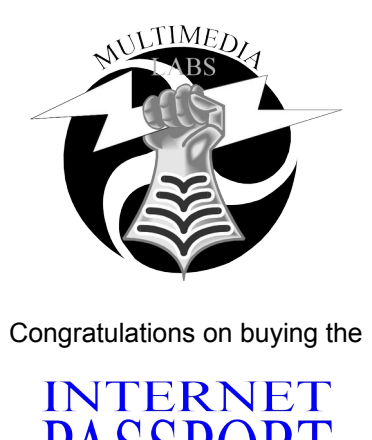

This product is intended to provide a platform on which you can sample and compare the major national on-line service companies and national Internet Service Providors FREE OF CHARGE before you pay subscription and access fees. This way you can choose the service which is best suited to you.

Please read all available README files in each sub-directory before you proceed with any installation. These files will give you installation instructions and/or last minute revisions which you should be aware of.

Thankyou for purchasing this product and we hope you enjoy Surfing the World Wide Web and communicating with millions of people just like you.

# **Installation Instructions**

Each providor has there own sub-directory on the CD.

## **Prodigy**

Select from the Windows Program Manager menu:

```
"File"
"Run"
"Browse"
```
Change to the Prodigy directory and highlight the "install.exe" file.

Select "OK"

Now follow the on-screen prompts.

### **Novalink**

Read the readme.wri document using Microsoft<sub>*M*</sub> Write by either double clicking on the file in the File Manager under Windows $_{TM}$ .

or

Return to DOS by exiting windows and view the readme.now file using a normal text editor ie. by typing "edit readme.now" at the D: $\triangleright$  prompt (where D: is your CD Drive letter)

Then

Change to your CD Drive ie. D: (where D: is the letter of your CD Drive)

Type "cd novalink" [ENTER]

Type "install" [ENTER]

Then follow the on-screen prompts.

This install program must be run from DOS.

#### **Imagination Network**

Select from the Windows Program Manager menu:

"File" "Run" "Browse"

Change to the Imagnatn directory and highlight the "install.bat" file.

Select "OK"

Now follow the on-screen prompts.

This program can also be ran from DOS.

#### **Compuserve**

Select from the Windows Program Manager menu:

"File" "Run" "Browse" Change to the Compusry directory and highlight the "DEMO.EXE" file.

Select "OK"

Now follow the on-screen prompts.

Make sure that you have your speakers turned on if you have a SoundBlaster<sub>™</sub> card. Then you will receive audio instructions as well. 

The goal of Multimedia Laboratories is make available large "Stock" libraries of valuable software which lasts a lifetime and does not lose your interest after 30 days, and which is affordable by everyone, normally at a fraction of the cost of the competition.

Look out for other Multimedia Laboratories titles which are due for release during the second quarter of 1995:

The ULTIMATE True Type Font Library The ULTIMATE Desktop Publishing Library The ULTIMATE Entertainment Library The ULTIMATE Home Edutainment Library

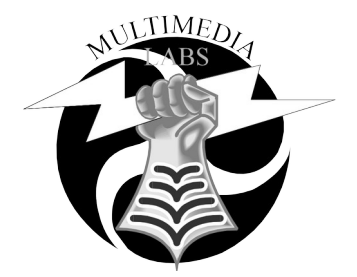

Affordable Excellence